## VSB Students Logging onto Office365

Go To :: Office.com

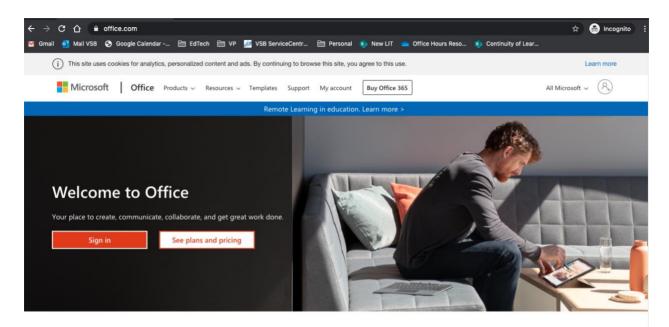

## Sign in to use you favorite productivity apps from any device

Sign in with your VSB email address. It is your Student#@learn.vsb.bc.ca

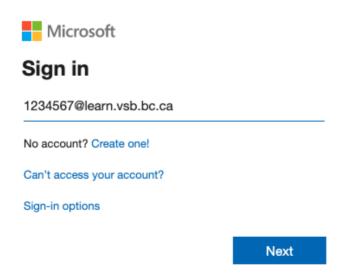

This will synchronize with the VSB login system

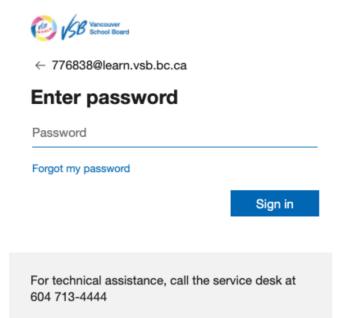

Enter your Password – This is the same password you use to log onto school computers Forgot? Contact your teacher, counselor or email Ms. Kinnon: ckinnon@vsb.bc.ca

Studentpasswords.vsb.bc.ca

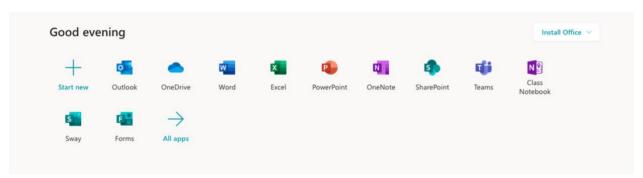

Now you can use office products online or download to your home computer!

## First Stop? Microsoft TEAMS

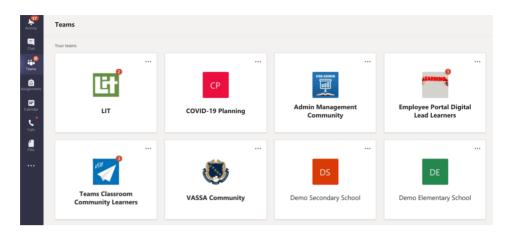

Intro to Teams
Students Begin Here
Guidance for Parents